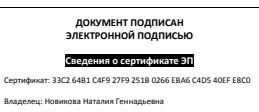

УТВЕРЖДЕНО: Педагогическим советом Коллелжа

**Протокол №4 от 24 февраля 2021 г. с изм. Протокол №5 от 5 апреля 2021 г. с изм. Протокол №6 от 18 июня 2021 г.**

## МЕТОДИЧЕСКИЕ УКАЗАНИЯ ПО ОСВОЕНИЮ ДИСЦИПЛИНЫ

### ОУД.11 ИНФОРМАТИКА

основной профессиональной образовательной программы среднего профессионального

образования - программы подготовки специалистов средиего звена

по специальности: 38.02.01 Экономика и бухгалтерский учет (по отраслям)

Квалификация: Бухгалтер

год начала подготовки: 2021

Разработчики:

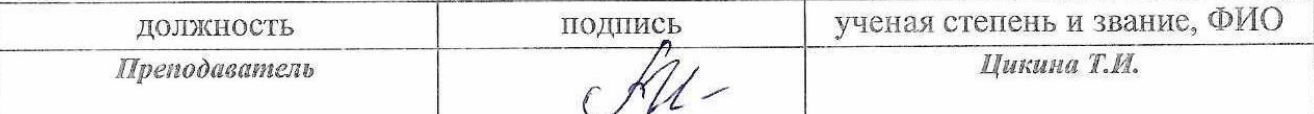

### Методические указания согласованы и одобрены руководителем ППССЗ:

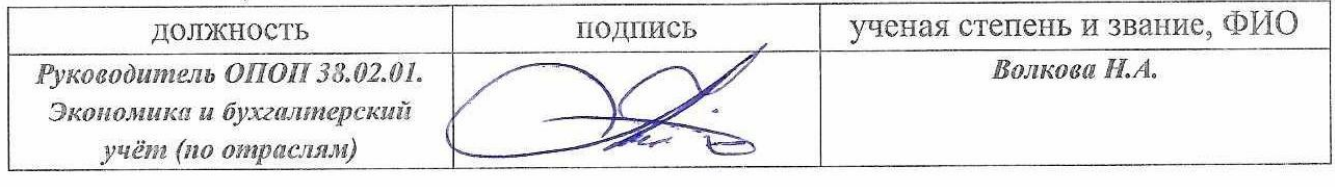

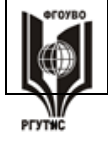

*Лист 2 из 33*

#### **Содержание**

- 1. Общие положения
- 2. Практические занятия
- 3. Учебно-методическое и информационное обеспечение дисциплины

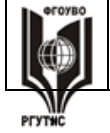

### **1. Общие положения**

Методические указания предназначены для обучающихся по ОПОП СПО по специальности Экономика и бухгалетерский учет (по отраслям), изучающих учебную дисциплину «Информатика», и могут использоваться на учебных занятиях, которые проводятся под руководством преподавателя, и для выполнения практических работ, предусмотренных рабочей программой.

### **2. Практические занятия**

Цель и задачи практических занятий – реализация целей и задач дисциплины.

Учебная дисциплина ориентирована на следующие цели:

Содержание программы учебной дисциплины «Информатика» направлено на достижение следующих целей:

- формирование у обучающихся представлений о роли информатики в современном обществе, понимание основ правовых аспектов использования компьютерных программ и работы в Интернете;
- формирование у обучающихся умений осуществлять поиск и использование информации, необходимой для эффективного выполнения профессиональных задач, профессионального и личностного развития;
- формирование у обучающихся умений применять, анализировать, преобразовывать информационные модели реальных объектов и процессов, используя при этом информационно-коммукационные технологии;
- развитие у обучающихся познавательных интересов, интеллектуальных и творческих способностей путем освоения и использования методов информатики при изучении различных учебных предметов;
- приобретение обучающимися опыта использования информационных технологий в индивидуальной и коллективной учебной и познавательной, в том числе проектной, деятельности;
- приобретение обучающимися знаний этических аспектов информационной деятельности и информационных коммуникаций в глобальных сетях; осознание ответственности людей, вовлеченных в создание и использование информационных систем, распространение и использование информации;
- владение информационной культурой, способностью анализировать и оценивать информацию с использованием информационно-коммуникационных технологий, средств образовательных и социальных коммуникаций.

Освоение содержания учебной дисциплины «Информатика» обеспечивает достижение студентами следующих результатов:

### *личностных***:**

- чувство гордости и уважения к истории развития и достижениям отечественной информатики в мировой индустрии информационных технологий;
- осознание своего места в информационном обществе;

- готовность и способность к самостоятельной и ответственной творческой деятельности с использованием информационно-коммуникационных технологий;
- умение использовать достижения современной информатики для повышения собственного интеллектуального развития в выбранной профессиональной деятельности, самостоятельно формировать новые для себя знания профессиональной области, используя для этого доступные источники информации;
- умение выстраивать конструктивные взаимоотношения в командной работе по решению общих задач, в том числе с использованием современных средств сетевых коммуникаций;
- умение управлять своей познавательной деятельностью, проводить самооценку уровня собственного интеллектуального развития, в том числе с использованием современных электронных образовательных ресурсов;
- умение выбирать грамотное поведение при использовании разнообразных средств информационно-коммуникационных технологий как в профессиональной деятельности, так и в быту;
- готовность к продолжению образования и повышению квалификации в избранной профессиональной деятельности на основе развития личных информационно-коммуникационных компетенций;

### *метапредметных***:**

- умение определять цели, составлять планы деятельности и определять средства, необходимые для их реализации;
- использование различных видов познавательной деятельности для решения информационных задач, применение основных методов познания (наблюдения, описания, измерения, эксперимента) для организации учебно-исследовательской и проектной деятельности с использованием информационнокоммуникационных технологий;
- использование различных информационных объектов, с которыми возникает необходимость сталкиваться в профессиональной сфере в изучении явлений и процессов;
- использование различных источников информации, в том числе электронных библиотек, умение критически оценивать и интерпретировать информацию, получаемую из различных источников, в том числе из сети Интернет;
- умение анализировать и представлять информацию, данную в электронных форматах на компьютере в различных видах;
- умение использовать средства информационно-коммуникационных технологий в решении когнитивных, коммуникативных и организационных задач с соблюдением требований эргономики, техники безопасности, гигиены, ресурсосбережения, правовых и этических норм, норм информационной безопасности;

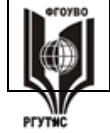

- умение публично представлять результаты собственного исследования, вести доступно гармонично сочетая дискуссии.  $\overline{M}$ солержание  $\overline{M}$ формы представляемой информации информационных средствами  $\overline{M}$ коммуникационных технологий;
	- предметных:
- сформированность представлений о роли информации и информационных процессов в окружающем мире;
- владение навыками алгоритмического мышления и понимание методов алгоритмов, формального описания владение знанием **ОСНОВНЫХ** алгоритмических конструкций, умение анализировать алгоритмы;
- использование готовых прикладных компьютерных программ по профилю подготовки;
- владение способами представления, хранения обработки данных  $\overline{M}$ на компьютере;
- владение компьютерными средствами представления и анализа данных в электронных таблицах;
- сформированность представлений о базах данных и простейших средствах управления ими;
- сформированность представлений о компьютерно-математических моделях и необходимости анализа соответствия модели и моделируемого объекта (процесса);
- владение типовыми приемами написания программы на алгоритмическом языке для решения стандартной задачи с использованием основных конструкций языка программирования;
- сформированность базовых навыков и умений по соблюдению требований техники безопасности, гигиены и ресурсосбережения при работе со средствами информатизации;
- понимание основ правовых аспектов использования компьютерных программ и прав доступа к глобальным информационным сервисам;
- применение на практике средств защиты информации от вредоносных программ, соблюдение правил личной безопасности и этики в работе с информацией и средствами коммуникаций в Интернете.

Практические занятия способствуют более глубокому пониманию теоретического материала учебного курса, а также развитию, формированию и становлению различных уровней составляющих профессиональной компетентности студентов. Основой практикума выступают типовые задачи.

### Тематика практических занятий

Практическая работа 1

Тема 1.1. Основные этапы развития информационного общества. Развитие технических средств, информационных ресурсов и технологий.

Информационные технологии в жизни общества.

<sup>©</sup> РГУТИС МУ учебной дисциплины среднего профессионального образования на основе Федеральных государственных образовательных стандартов среднего профессионального образования

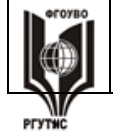

Цель: Изучение современных информационных технологий.

Практическая работа 2

#### **Тема 1.2. Правовые нормы, относящиеся к информации. Правонарушения в информационной сфере, меры их предупреждения.**

Правовые нормы, относящиеся к информации.

Цель: Изучение правовых норм, относящихся к использованию информации.

Практическая работа 3

#### **Тема 2.1. Правила работы с ПК. Текстовые редакторы блокнот, WordPad, Microsoft Word.**

Правовые нормы, относящиеся к информации.

Цель: Изучение правовых норм, относящихся к защите информации.

Практическая работа 4

#### **Тема 2.2. Включение в текстовый документ таблиц, диаграмм. Разметка страниц.** Создание документа содержащего рисунки, таблицы и диаграммы.

Цель: Приобретение навыков по включению в текстовый документ рисунков, таблиц и диаграмм.

Практическая работа 5

#### **Тема 2.2. Включение в текстовый документ таблиц, диаграмм. Разметка страниц.** Создание документов с использованием WordArt.

Цель: Приобретение навыков по включению в текстовый документ элементов WordArt.

Практическая работа 6

#### **Тема 2.3. Гипертекст. Создание закладок и ссылок.**

Создание текста содержащего закладки.

Цель: Приобретение навыков по включению в текстовый документ гипертекста.

Практическая работа 7

#### **Тема 2.3. Гипертекст. Создание закладок и ссылок.**

Создание текста содержащего ссылки на другие документы.

Цель: Приобретение навыков по включению в текстовый документ ссылок на другие документы.

Практическая работа 8

#### **Тема 3.1. Информация и ее обработка.**

Процессы обработки, хранения, поиска и передачи информации.

Цель: Ознакомление с процессами обработки, хранения, поиска и передачи информации.

Практическая работа 9

#### **Тема 3.2. Информация и информационные процессы**

Кодирование информации. Архив информации.

Цель: Изучение процессов кодирования и архивирования информации.

Практическая работа 10

#### **Тема 4.1. Основные компоненты компьютера и их функции.**

Основные компоненты компьютера и их функции.

**© РГУТИС МУ учебной дисциплины среднего профессионального образования на основе Федеральных государственных образовательных стандартов среднего профессионального образования**

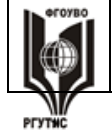

Цель: Изучение основных компонентов компьютера и их функций.

Практическая работа 11

#### **Тема 4.2. Виды программного обеспечения компьютера.**

Виды программного обеспечения компьютера.

Цель: Изучение основных видов программного обеспечения компьютера.

Практическая работа 12

### **Тема 5.1. Растровая и векторная графика. Форматы графических файлов.**

Создание изображения.

Цель: Изучение основных принципов создания изображения.

Практическая работа 13

#### **Тема 5.2. Графический редактор Paint**

Создание изображения с помощью графического редактора Paint. Цель: Приобретение навыков по созданию изображения с помощью графического редактора Paint.

Практическая работа 14

#### **Тема 6.1. Ввод информации в электронную таблицу.**

Ввод информации в электронную таблицу.

Цель: Приобретение навыков по вводу информации в электронную таблицу.

Практическая работа 15

#### **Тема 6.2. Обработка числовых данных в таблице Excel.**

Обработка числовых данных.

Цель: Приобретение навыков по обработке числовых данных в электронной таблице.

Практическая работа 16

#### **Тема 6.2. Обработка числовых данных в таблице Excel.**

Построение диаграмм и графиков.

Цель: Приобретение навыков по построению диаграмм и графиков в электронной таблице.

Практическая работа 17 **Тема 7.1. Создание презентации.** Создание презентации в PowerPoint. Цель: Приобретение навыков по созданию презентации в PowerPoint.

Практическая работа 18

#### **Тема 7.1. Создание презентации.**

Создание презентации на основе шаблона. Цель: Приобретение навыков по созданию презентации на основе шаблона.

Практическая работа 19

#### **Тема 8.1. Основные услуги компьютерных сетей. Поиск информации.**

Поиск информации в сети интернет.

Цель: Приобретение навыков по поиску информации в сети интернет.

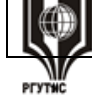

*Лист 8 из 33*

Практическая работа 20

### **Тема 9.1. Эргономика, ресурсосбережение, гигиена.**

Эргономика, ресурсосбережение, гигиена.

Цель: Изучение требований эргономики, ресурсосбережения, гигиены.

#### Практическая работа 21

#### **Тема 9.2. Безопасность информации. Защита информации.**

Защита информации, антивирусная защита.

Цель: Изучение требований защиты информации и антивирусной защиты.

### **Нормы оценивания практической работы**.

### **Критерий оценки устного ответа**

Оценка «5»: ответ полный и правильный на основании изученных теорий; материал изложен в определенной логической последовательности, литературным языком: ответ самостоятельный.

Оценка «4»: ответ полный и правильный на основании изученных теорий; материал изложен в определенной логической последовательности, при этом допущены две-три несущественные ошибки, исправленные по требованию учителя.

Оценка «3»: ответ полный, но при этом допущена существенная ошибка, или неполный, несвязный.

Оценка «2»: при ответе обнаружено непонимание учащимся основного содержания учебного материала или допущены существенные ошибки, которые учащийся не смог исправить при наводящих вопросах учителя.

Оценка «1»: отсутствие ответа.

### **Критерий оценки практического задания**

Оценка «5»: 1) работа выполнена полностью и правильно; сделаны правильные выводы; 2) работа выполнена по плану с учетом техники безопасности.

Оценка «4»: работа выполнена правильно с учетом 2-3 несущественных ошибок, исправленных самостоятельно по требованию учителя.

Оценка «3»: работа выполнена правильно не менее чем на половину или допущена существенная ошибка.

Оценка «2»: допущены две (и более) существенные ошибки в ходе работы, которые учащийся не может исправить даже по требованию учителя.

Оценка «1»: работа не выполнена.

### **Критерий оценки теста**

«5» - 86-100% правильных ответов на вопросы;

«4» - 71-85% правильных ответов на вопросы;

«3» - 51-70% правильных ответов на вопросы;

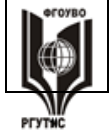

«2» - 0-50% правильных ответов на вопросы.

### **Задания к практическим работам**

### **Практическая работа 1. Информационные технологии в жизни общества.**

**Задание 1.** Содержание информационных революций.

**Задание 2.** Основные черты информационного общества

**Задание 3.** Информационные технологии в жизни общества.

### **Практическая работа 2. Правовые нормы, относящиеся к использованию информации.**

 **Задание 1.** Законодательство РФ о защите программ для ЭВМ, как объекта авторского права

**Практическая работа 3. Правовые нормы, относящиеся к защите информации**.  **Задание 1.** Федеральный закон РФ «Об информации, информационных технологиях и о защите информации»

### **Практическая работа 4. Создание документа содержащего рисунки, таблицы и диаграммы**.

#### **Задание 1.**

- Запустить программу *MS Word* командой *Пуск - Программы*
- *- Microsoft Office – Microsoft Word* или ярлыком на Рабочем столе.
- Оформить текст по образцу.

Компьютером может обрабатываться информация:

- числовая;
- текстовая;
- графическая;
- звуковая;

Эта информация должна быть представлена в двоичной знаковой системе.

Компьютер совершает следующие действия с информацией:

- принимает;
- передает;
- обрабатывает;
- сохраняет

Поэтому в состав компьютера входят четыре группы устройств.

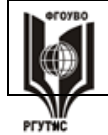

• Центральным устройством компьютера является процессор. Он обрабатывает данные в соответствии с программой.

• Устройства ввода «переводят» информацию с языка человека на язык компьютера.

• Устройства вывода, наоборот «переводят информацию с двоичного языка компьютера в формы, лоступные для человеческого восприятия.

• Программа и данные должны быть загружены в оперативную память. А для ллительного хранения они должны быть записаны в долговременную память.

#### Задание 2.

Оформите текст по образцу.

1. Запустить программу MS Word командой Пуск - Программы

- Microsoft Office – Microsoft Word или ярлыком на Рабочем столе.

2. Выполнить команду Вставка - Формулы

$$
\frac{a^{2} + \sqrt{\frac{3}{4} + \log_{a} b^{2}}}{\sqrt[3]{a + c + \frac{b}{a}}}
$$
\n
$$
\frac{4b^{2} \log_{2} (x + \frac{x^{4}}{y^{2}})}{x + \log_{a} (b + x)}
$$
\n
$$
\frac{2}{a + \log_{a} (b + x)}
$$

Функция  $f_1(x)$  =  $\sqrt{1-x^2}$  определена на множестве тех значений х для которых  $1-x^2 \ge 0$ .  $D(f_i) = [-1; 1]$ 

3. Найти область определения функции  $f_2(x) = \frac{x-3}{2x+1}$ .

Для функции  $f_2(x) = \frac{x-3}{2x+1}$  областью определения является множество всех значений аргумента, для которых знаменатель дроби  $He$ обращается в  $\overline{0}$ . T<sub>O</sub> есть  $D(f_2) = \left(-\infty; -\frac{1}{2}\right)U\left(-\frac{1}{2}; +\infty\right)$ 

3. Сохранить документ в личной папке.

Практические навыки: создавать различные виды списков; научиться вставлять в документ формулы с использованием редактора формул Microsoft Equation; закрепить навыки оформления документа списком, вставлять в документ формулы

Задание 3. Создание таблиц с использованием кнопки «Вставить таблицу» панели инструментов «Стандартная»

Установить поля страницы (Файл/ Параметры страницы): верхнее и нижнее 1см, левое и правое 1,5см.

1. Создать таблицу 4 х 4, используя кнопку «Вставить таблицу» панели инструментов «Стандартная».

**ТУРИЗМА И СЕРВИСА»**

**СК РГУТИС**

2. Создать таблицу 10 х 10, используя кнопку «Вставить таблицу» на панели инструментов «Стандартная».

В первой строке таблицы задать нумерованный список (Формат /Список) (рис.1).

В первом столбце таблицы задать маркированный список .

Произвести объединение и разбиение ячеек в таблице по образцу.

Вписать текст (своя фамилия и имя), изменить направление текста командой Формат /направление текста

#### **Задание 4.**

Создание таблиц с использованием инструмента «карандаш» меню «Таблицы и границы»

1. Откройте панель инструментов «Таблицы и границы» (Вид/ Панели инструментов/ Таблицы и границы).

2. Нарисовать таблицу 3 х 6 используя инструмент «карандаш».

3. Произвести выравнивание таблицы по столбцам и по строкам.

4. Сделать обрамление таблицы черным цветом и толщиной линии 3 пт.

5. Произвести заливки в таблице по образцу, текст – копировать.

6. Изменить в таблице внутренние линии по типу и толщине.

7. Стереть «ластиком» лишние линии в средней сроке.

**Задание 5.** Создание таблиц с использованием команд меню программы (меню «Таблица»), команда «Вставить»).

1. Создать таблицу главное (количество столбцов 6, строк 8) командой Таблица/ Вставить/ Таблица

2. Оформить таблицу по образцу (размер шрифта - 16 пт.).

3. Выделить таблицу, выполнить автоформатирование таблицы (Таблица/ Автоформат таблицы), стиль - «Объемная таблица 3»

4. Введите свои данные в строке № 7 (шрифт Arial Black, 16 пт.), таблица при этом изменит ширину столбцов.

5. Выделите всю таблицу и произведите выравнивание ширины столбцов, потом выравнивание высоты строк (Таблица/ Автоподбор).

**Задание 6.** Создание таблицы копированием и ее редактирование.

1. Скопируйте таблицу Задания 3.

2. Добавьте новый столбец «Плата за обучение» после столбца «Дата рождения» (Таблица/ Вставить).

3. Добавьте новую строку в конце таблицы (Таблица/ Вставить) и в столбце №№ вписать «Итого».

4. Удалите 4 и 5 строки таблицы.

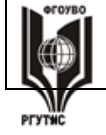

*Лист 12 из 33*

5. Заполните таблицу данными.

**Задание 7.** Создайте документ по образцу:

#### АКЦИОНЕРНОЕ ОБЩЕСТВО «СЕНСАЦИЯ»

430031, Саратов ул. Солнечная, 27 Тел. 112-12- 84 Факс(085) 11214--8420.11.2013

№ 78-05 Председателю акционерного

общества «Контакт»

Григорьеву Н. Н.

Об отсрочке платежа

Уважаемый господин Григорьев!

Просим Вас предоставить отсрочку платежа за выполненные работы по ремонту складских помещений до 30.11.2013 года. К сожалению, банк «Контакт», занимающийся денежными вопросами нашего завода не успеет быстрее осуществить обмен и перечисление деньг на ваш счет.

Надеемся, что наша просьба не будет для Вас затруднительной, и рассчитываем на дальнейшее сотрудничество.

С уважением Директор завода М. О. Павлов Главный бухгалтер В. Р. Климова

20 ноября 2013 года

**Практические навыки:** вставлять в документ таблицы, настраивать их внешний вид и вставлять данные

### **Практическая работа 5. Создание документов с использованием WordArt. Задание 1.**

#### **Вставьте символы в текст**

Напечатайте текст. Поставьте курсор в место вставки символа. Наведите указатель мыши на кнопку «Вставка» строки главного меню, нажмите левую кнопку мыши. В раскрывшемся меню выберите пункт «Символ» и нажмите на нём левой кнопкой мыши. Откроется окно «Символ». В этом окне, в поле «Шрифт», установите шрифт «Wingdings». Выберите левой кнопкой мыши нужный символ и нажмите кнопку Вставить.

ПРИМЕР: ПОЧТОВЫЙ АДРЕС  $\boxtimes$ : ТЕЛЕФОН  $\mathbf{\mathbb{R}}$ :

**Задание 2. Вставьте в текст текущую дату и время**

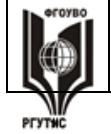

#### ФЕДЕРАЛЬНОЕ ГОСУДАРСТВЕННОЕ БЮДЖЕТНОЕ ОБРАЗОВАТЕЛЬНОЕ УЧРЕЖДЕНИЕ ВЫСШЕГО ОБРАЗОВАНИЯ **«РОССИЙСКИЙ ГОСУДАРСТВЕННЫЙ УНИВЕРСИТЕТ**

**ТУРИЗМА И СЕРВИСА»**

*Лист 13 из 33*

Напечатайте текст. Поставьте курсор в место вставки даты и времени. Наведите указатель мыши на кнопку «Вставка» строки главного меню, нажмите левую кнопку мыши. В раскрывшемся меню выберите пункт «Дата и время» и нажмите на нём левой кнопкой мыши. Откроется окно «Дата и время». В этом окне, в поле «Форматы», выберите нужный формат даты и времени и нажмите кнопку ОК.

#### **ПРИМЕР: Мы встретимся 2 марта 2008 г. в 12:10:00 Задание3. Вставьте в текст сноску**

Напечатайте текст. Поставьте курсор в место вставки сноски. Наведите указатель мыши на кнопку «Вставка» строки главного меню, нажмите левую кнопку мыши. В раскрывшемся меню выберите пункт «Ссылка» и нажмите на строке «Сноска» левой кнопкой мыши. Откроется окно «Сноски». В этом окне задайте необходимые параметры сноски и нажмите кнопку «Вставить».

#### **ПРИМЕР:**

Проектирование новой машины «Марк-1», основанной на электромеханических реле, началось в 1939 году в лабораториях нью-йоркского филиала IBM и продолжалось до 1944 года. Готовый компьютер содержал около 750 тыс. деталей и весил 35 тонн. Машина оперировала двоичными числами до 23 разрядов и перемножала два числа максимальной разрядности примерно за 4 секунды. Поскольку создание «Марк-1» длилось достаточно долго, пальма первенства в компьютеростроении досталась не ему, а детищу Конрада Цузе релейному двоичному компьютеру Z3.

Современный мэйнфреймовый компьютер в том виде, в каком мы его сейчас знаем, был создан под руководством американских ученых Джона Маучли и Джона Экерта по заказу министерства обороны США в 1945 году с целью вычисления траекторий полета ракет и минимального времени поражения цели. Новая ЭВМ ENIAC (Electronic Numerical Integrator and Computer — электронный числовой интегратор и компьютер) была основана на вакуумных лампах (на создание машины их ушло более 18 тысяч), содержала 4100 магнитных элементов, 7200 кристаллических диодов.

На основе критического анализа конструкции ENIAC и теоретических изысканий Джон фон Нейман предложил один из важнейших принципов создания компьютеров.<sup>1</sup>

#### **1. Наберите текст:**

1

Под высказыванием логики понимают повествовательное предложение, о котором можно сказать истинно оно или ложно. Любое высказывание либо истинно, либо ложно, и никакое высказывание не является одновременно истинным и ложным.

Логика высказывания изучает связи, которые полностью определяются тем, каким образом одни высказывания строятся из других, называемых элементарными. Элементарные высказывания при этом рассматриваются как целое, неразложимое на части.

2. Задайте колонтитул первой страницы:

в верхний колонтитул – ФИО, группу и наименование специальности

в нижнем колонтитуле – название учебного заведения и отделение, на котором вы учитесь.

3. На 2 странице наберите следующий текст:

Windows – является графической операционной системой для компьютеров платформы IBM PC. Ее основные средства управления – графический манипулятор (мышь или иной

**<sup>©</sup> РГУТИС МУ учебной дисциплины среднего профессионального образования на основе Федеральных государственных образовательных стандартов среднего профессионального образования**

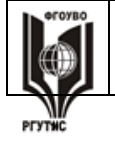

аналогичный) и клавиатура. Система предназначена для управления автономным компьютером, но также содержит все необходимое для создания небольшой локальной компьютерной сети (одноранговой сети) и имеет средства для интеграции компьютера во всемирную сеть (Интернет). Работа в данной операционной системе происходит в специальной среде, в окнах. Каждое приложение работает в своем отдельном окне.

**Просмотр папок Windows:** откройте окно Мой компьютер и найдите в нем значок жесткого диска C:. Щелкните по нему два раза, на экране появиться новое окно, в котором представлены значки объектов, обратите внимание на значки папок и значки файлов. Щелчок на папке позволяет ознакомиться с его содержимым.

4. Задайте колонтитул второй страницы:

в верхний колонтитул - **ОС Windows. Основные понятия, общая схема управления окнами;**

#### в нижнем колонтитуле – **Операционная система Windows**.

5. Вставьте простые сноски.

**Практические навыки:** нумеровать и ориентировать страниц. Размеры страницы, величина полей. Колонтитулы.

**Практическая работа 6. Создание текста содержащего закладки.**

**Работа с использованием стиля: абзацы, заголовки. Гипертекст. Создание закладок и ссылок.**

**Цели:** научиться создавать гипертекстовую структуру документа.

**Программное обеспечение:** Microsoft Word

**Тип занятия**: практическая работа.

**Формы работы**: индивидуальная работа за компьютером

#### **Задание 1.**

1. Запустить программу *MS Word* командой *Пуск - Программы*

*- Microsoft Office – Microsoft Word* или ярлыком на Рабочем столе.

2. Набрать текст.

**Информация** (бытовой уровень) – сведения об окружающем мире и протекающих в нем процессах, которые могут восприниматься и интерпретироваться техническими устройствами или человеком.

**Информация** (философский уровень) – отраженное многообразие, возникающее благодаря взаимодействию объектов.

**Информационные процессы** – последовательность действий или операций, которые производятся над информацией с целью получения результата. Результат - информационный продукт: решение задачи, открытие новых законов, построение теорий, представление и оформление данных исследования, схема прибора или устройства, чертежи зданий или сооружений и др.

**Модель** представляет собой объект – аналог, который обладает существенными свойствами реального объекта или процесса, недоступных для непосредственного восприятия, наблюдения или манипуляции, или сложных дорогостоящих систем.

Каждая модель отражает наиболее существенные для целей исследования свойства реального объекта. Выбор свойств зависит от цели моделирования (в зависимости от цели исследования производится отбор существенных свойств, которые отображаются в создаваемой модели.)

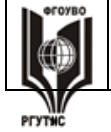

**Алгоритм.** По мнению большинства ученых из разных стран мира, «алгоритм- это четкое предписание (указание) конкретному исполнителю выполнить последовательность шагов (действий) для решения вычислительной задачи». Наряду с этим определением существуют другие формулировки.

**Задание 2.** Расположите каждое определение на отдельной странице. Для этого необходимо установить курсор на начало абзаца и выполнить команду меню (*Вставка – Разрыв – Новая страница*) или нажать комбинацию клавиш **Ctrl + Enter.**

**Задание 3.** Выделить первое определение. Ввести команду (Вставка *– Закладка…*). В поле *Имя закладки* ввести имя закладки, которое должно начинаться с буквы. Щелкнуть по кнопке *Добавить.*

Создать закладки на каждом определения закладки.

#### **Практическая работа 7. Создание текста содержащего ссылки на другие документы**.

**Задание 1.** Расположить на первой странице терминологический словарь и создать гиперссылки. В документе

Выделите фрагмент текста, который будет указателем гиперссылки. Ввести команду (*Вставка – Гиперссылка*). *Связать* с местом в документе. На диалоговой панели *Вставка гиперссылка* в окне выбрать имя закладки. Щелкнуть кнопку *ОК.*

Повторить процедуру для создания остальных гиперссылок.

Сохранить документ.

**Задание 2.** Откройте документ страница информация.

Выполните команду (Изменить стиль). Сохраните документ.

**Практические навыки:** создавать гипертекстовую структуру документа.

#### **Тест по теме «Текстовый редактор Word».**

Вариант 1.

1. Текстовый редактор – это программа, предназначенная для:

- a) создания, редактирования, форматирования текстовой информации;
- b) работы с изображениями в процессе создания игровых программ;
- c) управления ресурсами ПК при создании документов;
- d) автоматического перевода с символических языков в машинные коды.

2. Символ, вводимый с клавиатуры при наборе текста, отображается на экране дисплея в позиции, определяемой:

a) задаваемыми координатами;

b) положением курсора;

c) адресом;

d) положением предыдущей набранной буквы.

3. При наборе текста одно слово от другого отделяется:

a) точкой;

- b) пробелом;
- c) запятой;
- d) двоеточием.
- 4. С помощью компьютера текстовую информацию можно:
- a) хранить, получать и обрабатывать;
- b) только хранить;
- c) только получать;
- d) только обрабатывать.

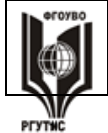

Ч

**«РОССИЙСКИЙ ГОСУДАРСТВЕННЫЙ УНИВЕРСИТЕТ**

**ТУРИЗМА И СЕРВИСА»**

*Лист 16 из 33*

- 5. Какая операция не применяется для редактирования теста:
- a) печать текста;
- a) удаление в тексте неверно набранного символа;
- b) вставка пропущенного символа;
- c) замена неверно набранного символа;
- d) форматирование текста?
- 6. Процедура автоматического форматирования текста предусматривает:
- a) запись текста в буфер;
- b) удаление текста;
- c) отмену предыдущей операции, совершенной над текстом;
- d) автоматическое расположение текста в соответствии с определенными правилами.
- 7. Копирование текстового фрагмента в текстовом редакторе предусматривает в первую очередь:
	- a) указание позиции, начиная с которой должен копироваться фрагмент
	- b) выделение копируемого фрагмента
	- c) выбор соответствующего пункта меню
	- d) открытие нового текстового окна.
	- 8. Укажите номера быстрых кнопок, выполняющих указанное действие:
	- 1. Вставить из буфера обмена.
	- 2. Вырезать.
	- 3. Копировать в буфер обмена.
	- 4. Проверить правописание.
	- **BB** |\* 电离

a) b) c) d)

- ж к 9. Для каких операций предназначены следующие быстрые кнопки:
- a) Установка шрифтов.
- b) Установка абзацных отступов.
- c) Установка начертаний шрифта.
- d) Печать первой буквы абзаца.
- 10. Какую операцию можно выполнить с помощью данного диалогового окна

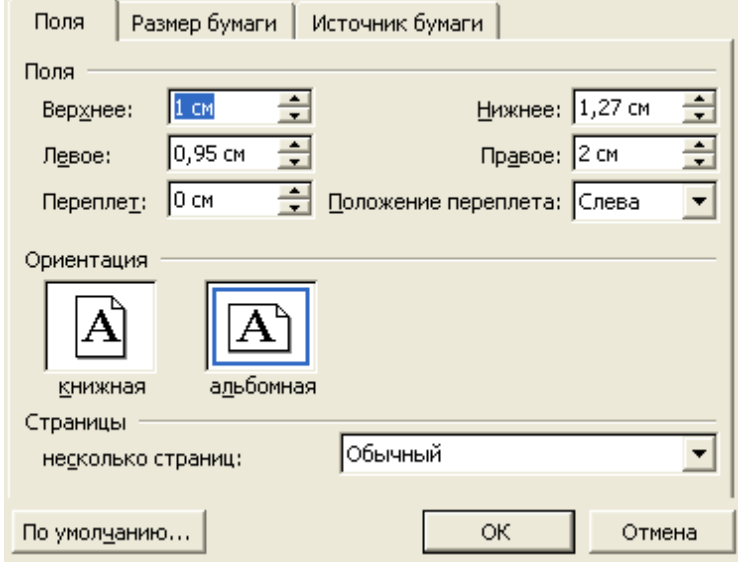

a) Поиск и замену в тексте

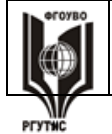

- b) Изменить размеры полей страницы
- с) Изменить абзацные отступы и размеры красной строки
- d) Изменить шрифт текста
- 11 Что такое абзан?

а) Абзац – это фрагмент текста, процесс ввода которого закончился нажатием на клавишу Esc.

b) Абзац - это фрагмент текста, процесс ввода которого закончился нажатием на клавишу Delete.

с) Абзац - это фрагмент текста, процесс ввода которого закончился нажатием на клавишу Enter.

d) Абзац - это фрагмент текста, процесс ввода которого закончился нажатием на клавишу Shift.

Тест по теме «Текстовый редактор Word».

Вариант 2.

- 1. В ряду «символ ... строка фрагмент текста» пропущено:
- а) «Слово»:
- b) «абзац»;
- с) «Страница»;
- d) «текст».
- 2. К числу основных функций текстового редактора относятся:
- а) Копирование перемещение, уничтожение и сортировка фрагментов текста;
- b) Создание, редактирование, сохранение, печать текстов;
- с) Строгое соблюдение правописания;
- d) автоматическая обработка информации, представленной в текстовых файлах.
- $3.$  Kypcop  $370$ :
- а) устройство ввода текстовой информации;
- b) клавиша на клавиатуре;
- с) наименьший элемент изображения на экране;

d) метка на экране дисплея, указывающая позицию, в которой будет отображен вводимый с клавиатуры символ.

- 4. Сообщение о местоположении курсора, указывается:
- а) в строке состояния текстового редактора;
- b) в меню текстового редактора;
- с) в окне текстового редактора;
- d) на панели залач.
- 5. Редактирование текста представляет собой:
- а) процесс внесения изменений в имеющийся текст;
- b) процедуру сохранения текста на диске в виде текстового файла;
- с) процесс передачи текстовой информации по компьютерной сети;

d) процедуру считывания с внешнего запоминающего устройства ранее созданного текста.

6. В текстовом редакторе при задании параметров страницы устанавливаются:

- а) гарнитура, размеру начертание;
- b) отступ, интервал;
- с) поля, ориентация;
- d) стиль, шаблон.
- 7. Лля чего служит клавиша DELETE?

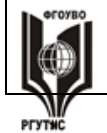

ФЕДЕРАЛЬНОЕ ГОСУДАРСТВЕННОЕ БЮДЖЕТНОЕ ОБРАЗОВАТЕЛЬНОЕ УЧРЕЖДЕНИЕ ВЫСШЕГО ОБРАЗОВАНИЯ

**СК РГУТИС**

害 事

**«РОССИЙСКИЙ ГОСУДАРСТВЕННЫЙ УНИВЕРСИТЕТ \_\_\_\_\_\_\_\_**

**ТУРИЗМА И СЕРВИСА»**

*Лист 18 из 33*

- a) Для удаления символа перед курсором.
- b) Для перехода к следующему абзацу.
- c) Для отступления места.
- d) Для сохранения текста.
- e) Для удаления символа следующего за курсором.
- 8. Что такое абзацный отступ?
- a) Расстояние от края листа до начала текста.
- b) Расстояние от границы полей страницы до начала текста.
- c) Расстояние от края листа до границы полей страницы.
- d) Расстояние от границы полей страницы до начала первой строки абзаца текста.
- 9. Укажите номера быстрых кнопок, выполняющих указанное действие:
- 1. Ввод документа с диска.
- 2. Печать документа.
- 3. Запись документа на диск.
- 4. Создание нового документа

自產日

a) b) c) d)

10. Для каких операций предназначены следующие быстрые кнопки:

- a) Выравнивание абзацев.
- b) Установка абзацных отступов.
- c) Установка полей страницы.
- d) Установка шрифтов.

11. Какую операцию можно выполнить с помощью данного диалогового окна

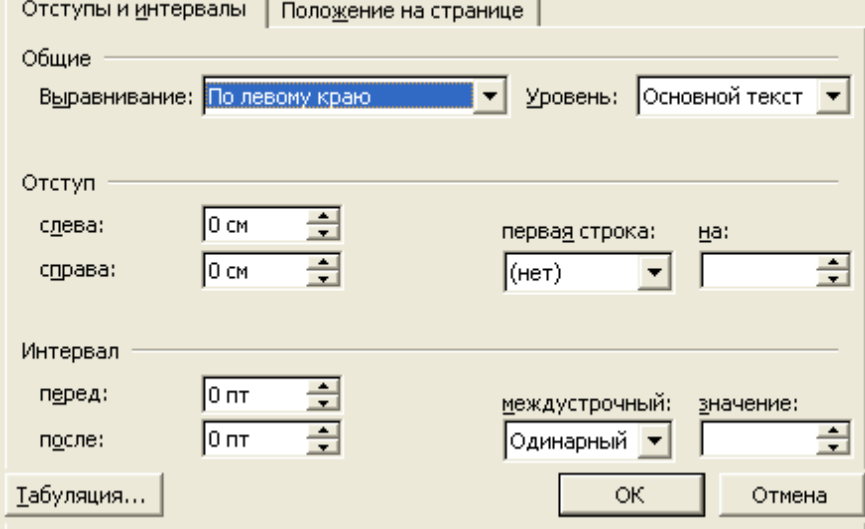

- a) Поиск и замену в тексте
- b) Изменить размеры полей страницы
- c) Изменить абзацные отступы и размеры красной строки
- d) Изменить шрифт текста

#### **Ключи к тесту**.

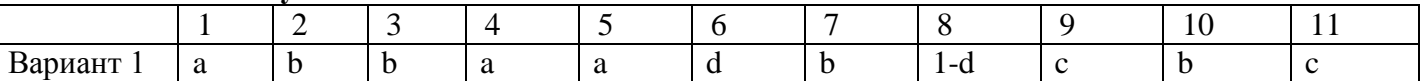

**© РГУТИС МУ учебной дисциплины среднего профессионального образования на основе Федеральных государственных образовательных стандартов среднего профессионального образования**

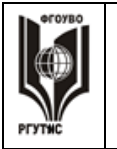

ФЕДЕРАЛЬНОЕ ГОСУДАРСТВЕННОЕ БЮДЖЕТНОЕ ОБРАЗОВАТЕЛЬНОЕ УЧРЕЖДЕНИЕ ВЫСШЕГО ОБРАЗОВАНИЯ

«РОССИЙСКИЙ ГОСУДАРСТВЕННЫЙ УНИВЕРСИТЕТ ТУРИЗМА И СЕРВИСА»

СК РГУТИС

#### Лист 19 из 33

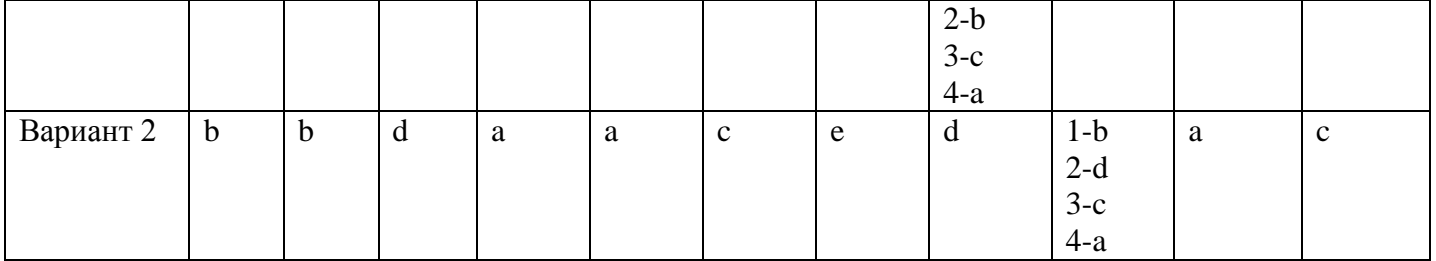

#### Практическая работа 8. Процессы обработки, хранения, поиска и передачи информации.

Задание 1. Описать свойства информации.

Задание 2. Описать системы счисления, используемые в вычислительной технике

Задание 3. Описать современные подходы к измерению количества информации.

Практическая работа 9. Кодирование информации. Архив информации. Задание 1. Описать технология кодирования символьной информации.

Задание 2. Охарактеризовать наиболее известные коды.

Практическая работа 10. Основные компоненты компьютера и их функции.

Задание 1. Описать основной комплект компьютера.

Задание 1. Описать компоненты компьютера. содержащиеся внутри системного блока

#### Практическая работа 11. Виды программного обеспечения компьютера

Задание 1. Описать структуру операционной системы

Задание 2. Охарактеризовать операционную систему Windows 7.

Задание 3. Охарактеризовать операционную систему Windows 8.

Задание 4. Охарактеризовать операционную систему Windows 10.

#### Практическая работа 12. Создание изображения.

Задание 1. Описать структуру растрового изображения. Задание 2. Описать структуру векторногоизображения.

#### Практическая работа 13. Создание изображения с помощью графического редактора Paint.

Цель: закрепить на практике приёмы преобразования геометрических объектов, приёмов создания геометрических объектов и действий с ними, порядок выполнения действий с графическими файлами, операции по изменению параметров рисунка, операции копирования, вставки и удаления фрагмента рисунка, операции вырезания, вставки рисунка и очистки рабочей области окна редактора, работу с буфером обмена, сохранения графической информации и печати рисунков.

Тип занятия: практическая работа.

Формы работы: индивидуальная работа за компьютером

1. Запуск графического редактора Раіп.

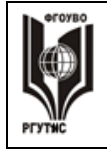

.

**ТУРИЗМА И СЕРВИСА»**

Выполняется последовательность: нажатие кнопки **Пуск,** выбор команд **Программы - Стандартные -Раint.**

Задание 1. Выполните данные операции над рисунком эллипса.

Построенную вами геометрическую фигуру вы можете повернуть на 90°, 180°, 270°, а также отразить слева направо или сверху вниз.

Задание 2. Произведите данную операцию над прямоугольником с наклоном по горизонтали на 30° и по вертикали на 30°.

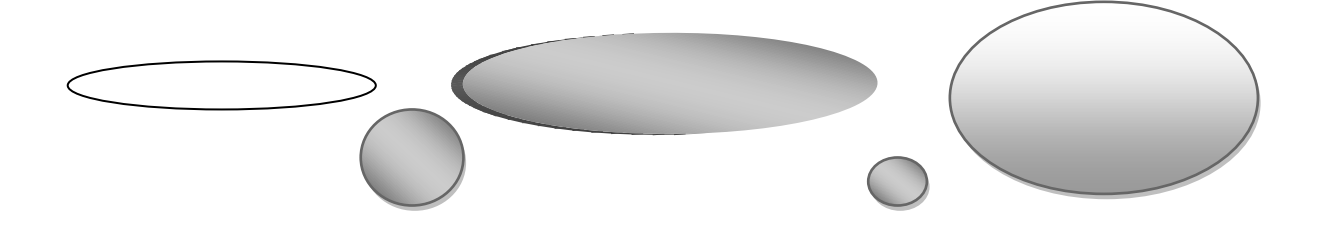

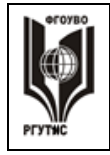

**ТУРИЗМА И СЕРВИСА»**

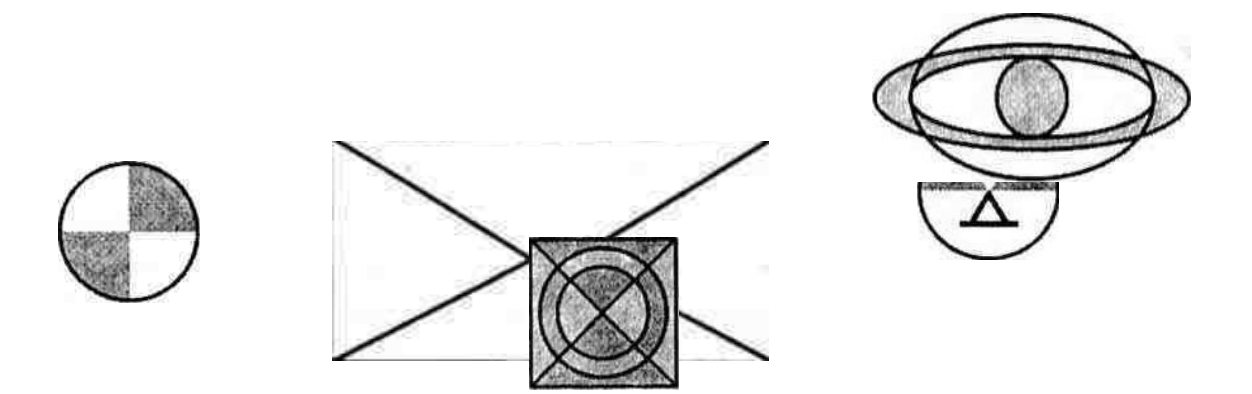

Задание 3. Нарисуйте конверт, используя инструменты **Прямоугольник** и **Линия**.

З а д а н и е 4. С помощью инструментов **Линия, Эллипс** и **Заливка** нарисуйте несложные логотипы.

З а д а н и е 5. Пользуясь различными инструментами **создания** геометрических объектов, нарисуйте следующие фигуры:

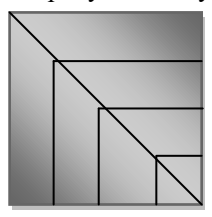

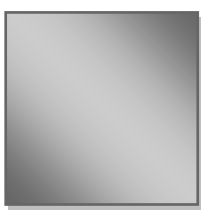

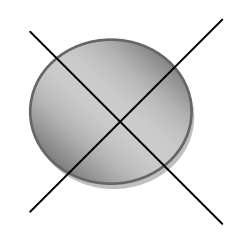

Задание6. Откройте файл «Фигура» и произведите увеличение масштаба отображения 200 %.

Задание7.Добавьте к рисунку «Фигура» изображение эллипса, предварительно увеличив размер рабочей области рисунка. Размер рисунка «Фигура» уменьшите в 2 раза.

Задание8. Откройте в папке «Рисунки» задание 5. Используя элемент узора, изображённый в файле, и действие **Копирование,** получите целостный узор и сохраните его.

Задание 9. Нарисуйте с помощью инструментов **Линия**, Эллипс, Много**угольник, Заливка и Ластик** следующие рисунки: **Сохраните** рисунки под именем «Рисунок 3».

**Практические навыки:** преобразовывать геометрические объекты, создавать геометрические объекты, операции по изменению параметров рисунка, операции копирования, вставки и удаления фрагмента рисунка, операции вырезания, вставки рисунка и очистки рабочей области окна редактора, работу с буфером обмена, сохранять графическую информацию и печатать рисунки.

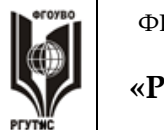

#### **Практическая работа 14. Ввод информации в электронную таблицу**. *Цели урока:*

Познавательная: получить практические навыки работы в программе Ms Excel :

- Создавать и переименовывать листы рабочей книги Ms Excel ,
- Вводить, редактировать и форматировать данные в ячейках таблицы,
- Вводить формулы, используя относительные и абсолютные адреса

ячеек,

Добавлять границы и заливку в таблицу.

Развивающая:

 учить строить аналогии, выделять главное, ставить и решать проблемы. Воспитательная:

 воспитывать аккуратность, внимательность, вежливость, дисциплинированность и бережное отношение к вычислительной технике.

**Тип занятия**: практическая работа. **Формы работы**: индивидуальная работа за компьютером

#### **Задание 1.**

Составьте прайс-лист по образцу:

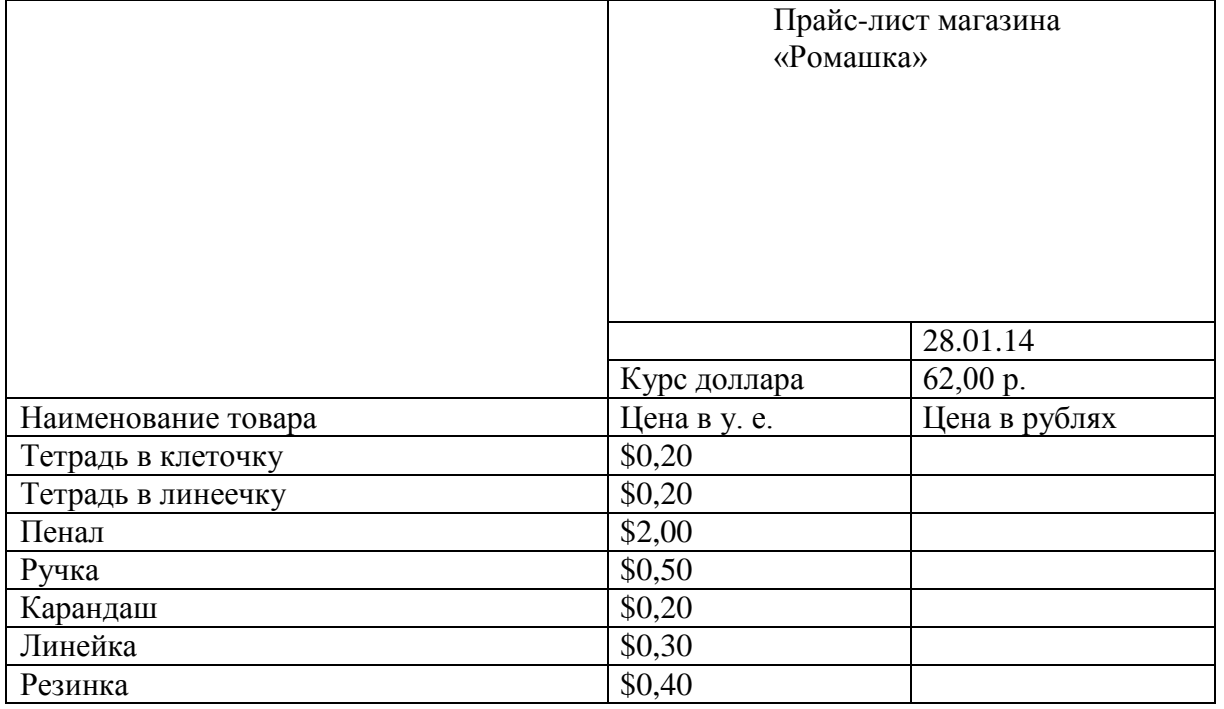

#### **Задание 2.**

Рассчитайте ведомость выполнения плана товарооборота киоска №5 по форме:

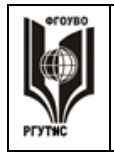

#### ФЕДЕРАЛЬНОЕ ГОСУДАРСТВЕННОЕ БЮДЖЕТНОЕ ОБРАЗОВАТЕЛЬНОЕ УЧРЕЖДЕНИЕ ВЫСШЕГО ОБРАЗОВАНИЯ

#### **СК РГУТИС \_\_\_\_\_\_\_\_**

#### **«РОССИЙСКИЙ ГОСУДАРСТВЕННЫЙ УНИВЕРСИТЕТ ТУРИЗМА И СЕРВИСА»**

*Лист 23 из 33*

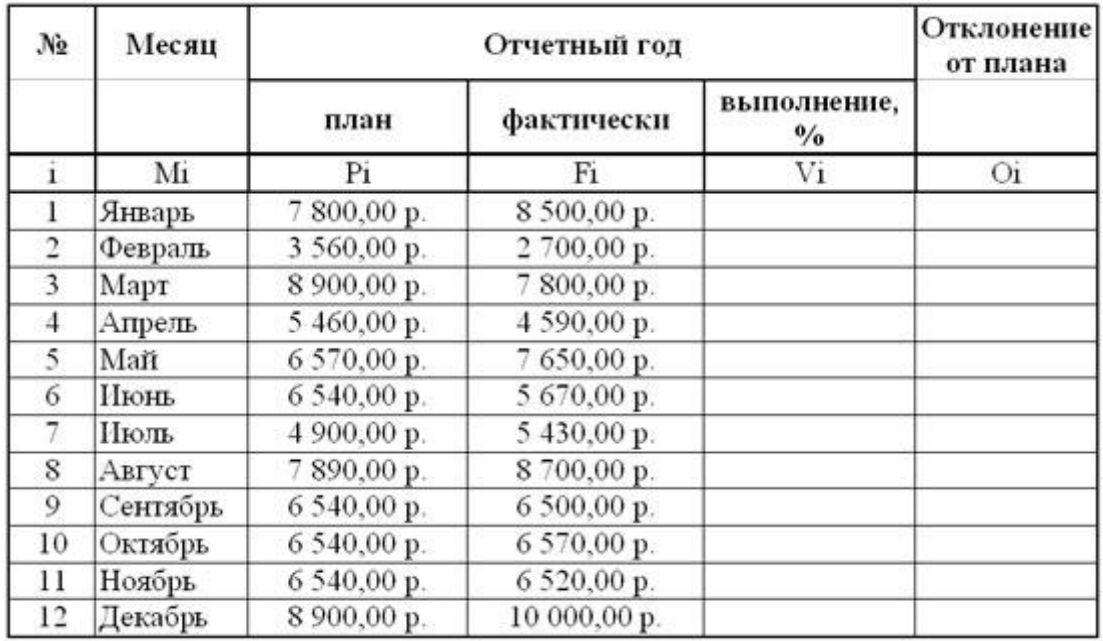

#### **Задание 3.**

Посчитайте, используя ЭТ, хватит ли вам 130 рублей, чтоб купить все продукты, которые вам заказала мама, и хватит ли купить чипсы за 25 рублей?

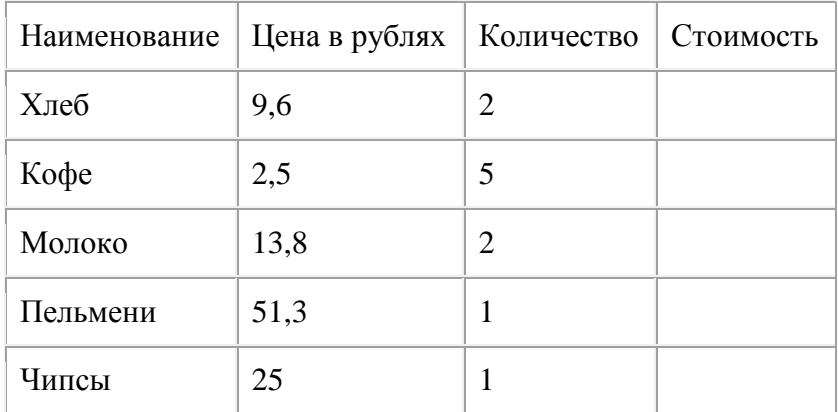

#### **Задание 4.**

Создайте таблицу, содержащую расписание движения поездов от станции Нью-Васюки до станции Новобобановск. Общий вид таблицы «Расписание» отображен на рисунке.

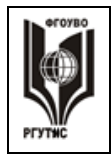

#### ФЕДЕРАЛЬНОЕ ГОСУДАРСТВЕННОЕ БЮДЖЕТНОЕ ОБРАЗОВАТЕЛЬНОЕ УЧРЕЖДЕНИЕ ВЫСШЕГО ОБРАЗОВАНИЯ **«РОССИЙСКИЙ ГОСУДАРСТВЕННЫЙ УНИВЕРСИТЕТ**

### **\_\_\_\_\_\_\_\_**

#### **ТУРИЗМА И СЕРВИСА»**

*Лист 24 из 33*

**СК РГУТИС**

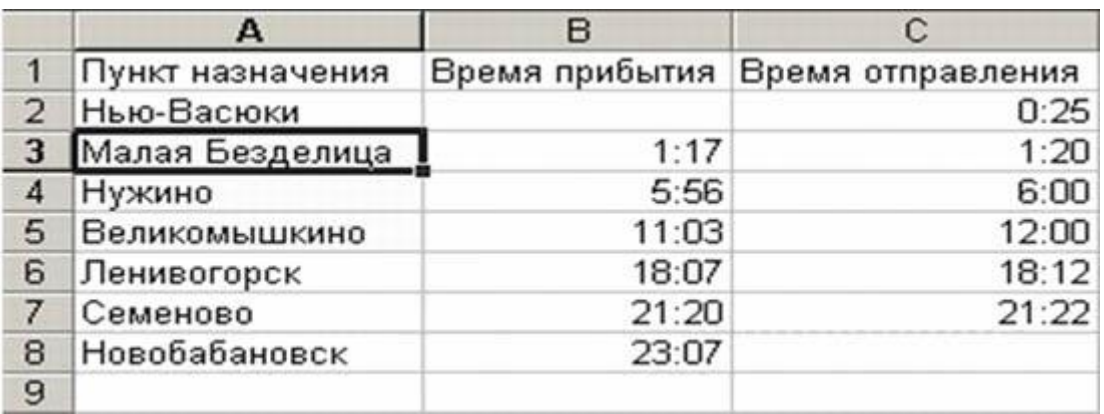

• Выберите ячейку **А5**, щелкните по ней левой кнопкой мыши дважды и замените «Великомышкино» на «Нижнее Мышкино» • Выберите ячейку **А4** зайдите в строку формул и замените «Нужино» на «Ненужино».

**Практические навыки:** Создавать и переименовывать листы рабочей книги Ms Excel ,

Вводить, редактировать и форматировать данные в ячейках таблицы, Вводить формулы, используя относительные и абсолютные адреса ячеек Добавлять границы и заливку в таблицу.

### **Практическая работа 15. Обработка числовых данных**. *Цели урока:*

Познавательная: получить практические навыки работы в программе Ms Excel :

- Создавать и переименовывать листы рабочей книги Ms Excel ,
- Вводить, редактировать и форматировать данные в ячейках таблицы,

 Вводить формулы, используя относительные и абсолютные адреса ячеек,

- Пользоваться автозаполнением ячеек таблицы,
- Добавлять границы и заливку в таблицу.

Развивающая:

учить строить аналогии, выделять главное, ставить и решать проблемы.

Воспитательная:

 воспитывать аккуратность, внимательность, вежливость, дисциплинированность и бережное отношение к вычислительной технике.

**Тип занятия**: практическая работа.

**Формы работы**: индивидуальная работа за компьютером

#### **Задание 1.**

**Озаглавить лист «Склад». Создать на этом листе таблицу как в образце. Заполнить по каждому товару столбцы «Наименование», «Остаток на нач. месяца», «Приход» и «Расход» числовыми данными.**

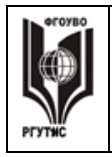

ФЕДЕРАЛЬНОЕ ГОСУДАРСТВЕННОЕ БЮДЖЕТНОЕ ОБРАЗОВАТЕЛЬНОЕ УЧРЕЖДЕНИЕ ВЫСШЕГО ОБРАЗОВАНИЯ

**СК РГУТИС \_\_\_\_\_\_\_\_**

#### **«РОССИЙСКИЙ ГОСУДАРСТВЕННЫЙ УНИВЕРСИТЕТ ТУРИЗМА И СЕРВИСА»**

*Лист 25 из 33*

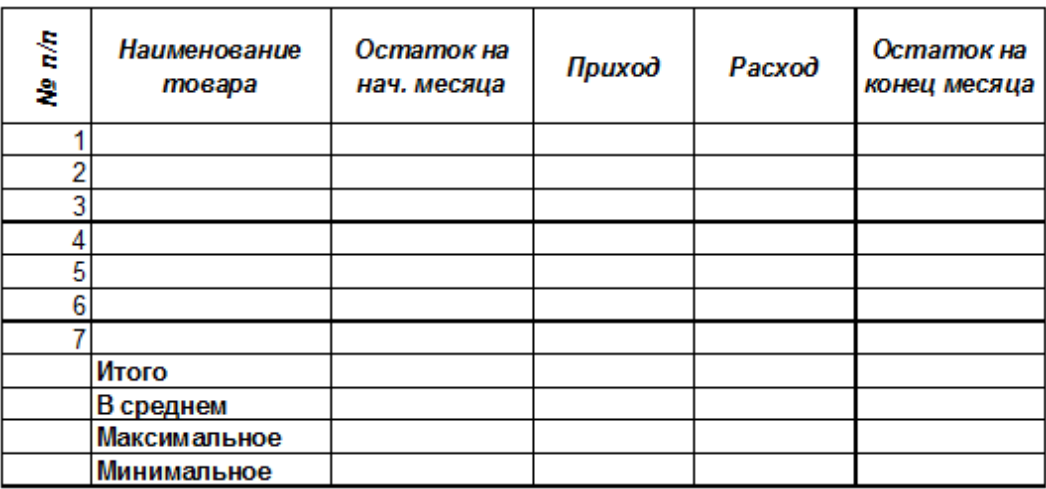

#### **Задание 2.**

Создать на этом же листе таблицу как в предлагаемом ниже образце. ЯЧЕЙКИ НЕ ОБЪЕДИНЯТЬ!!!

Заголовки столбцов выровнять по центру, установить перенос по словам. Ввести в каждом столбце по два значения, в остальные ячейки внести значения с помощью автозаполнения.

Назвать лист «Автозаполнение». Добавить в конец книги новый лист. Сохранить эту книгу в своей папке.

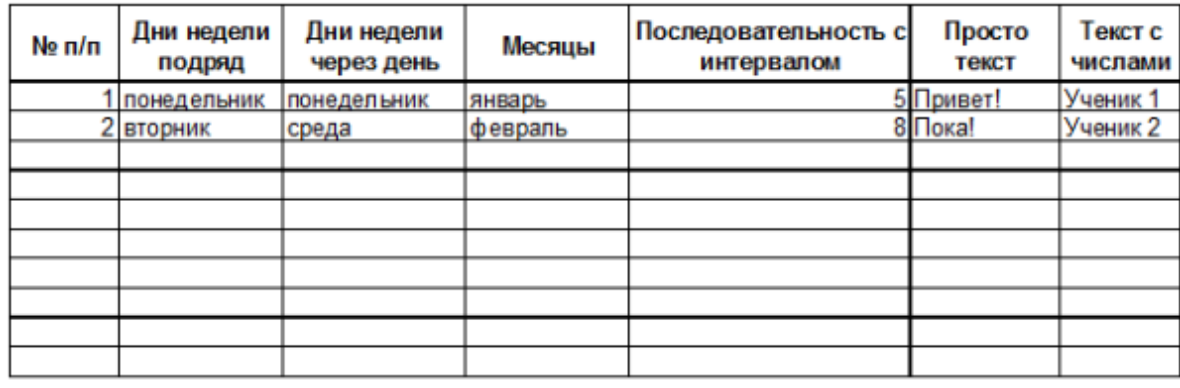

#### **Задание 3.**

Чтобы переименовать ячейку, нужно ввести имя в название ячейки вверху слева листа Excel.

За основу задания возьмем Таблицу 1. В данной таблице подсчитайте по формулам поля:

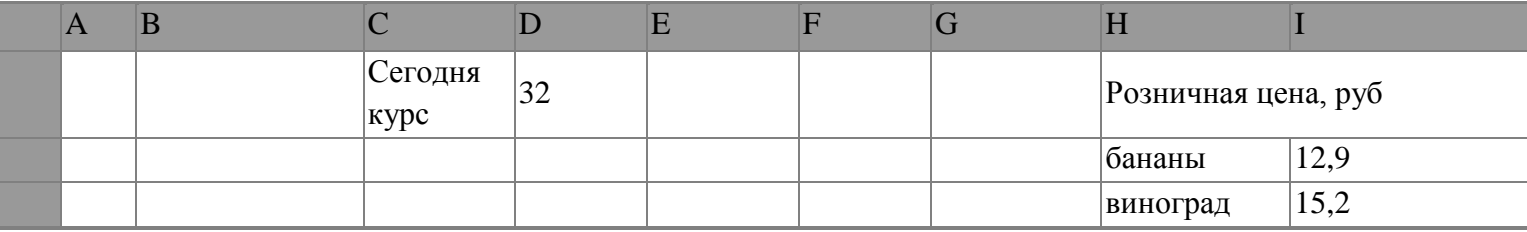

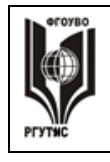

#### ФЕДЕРАЛЬНОЕ ГОСУДАРСТВЕННОЕ БЮДЖЕТНОЕ ОБРАЗОВАТЕЛЬНОЕ УЧРЕЖДЕНИЕ ВЫСШЕГО ОБРАЗОВАНИЯ

СК РГУТИС

### «РОССИЙСКИЙ ГОСУДАРСТВЕННЫЙ УНИВЕРСИТЕТ **ТУРИЗМА И СЕРВИСА»**

Лист 26 из 33

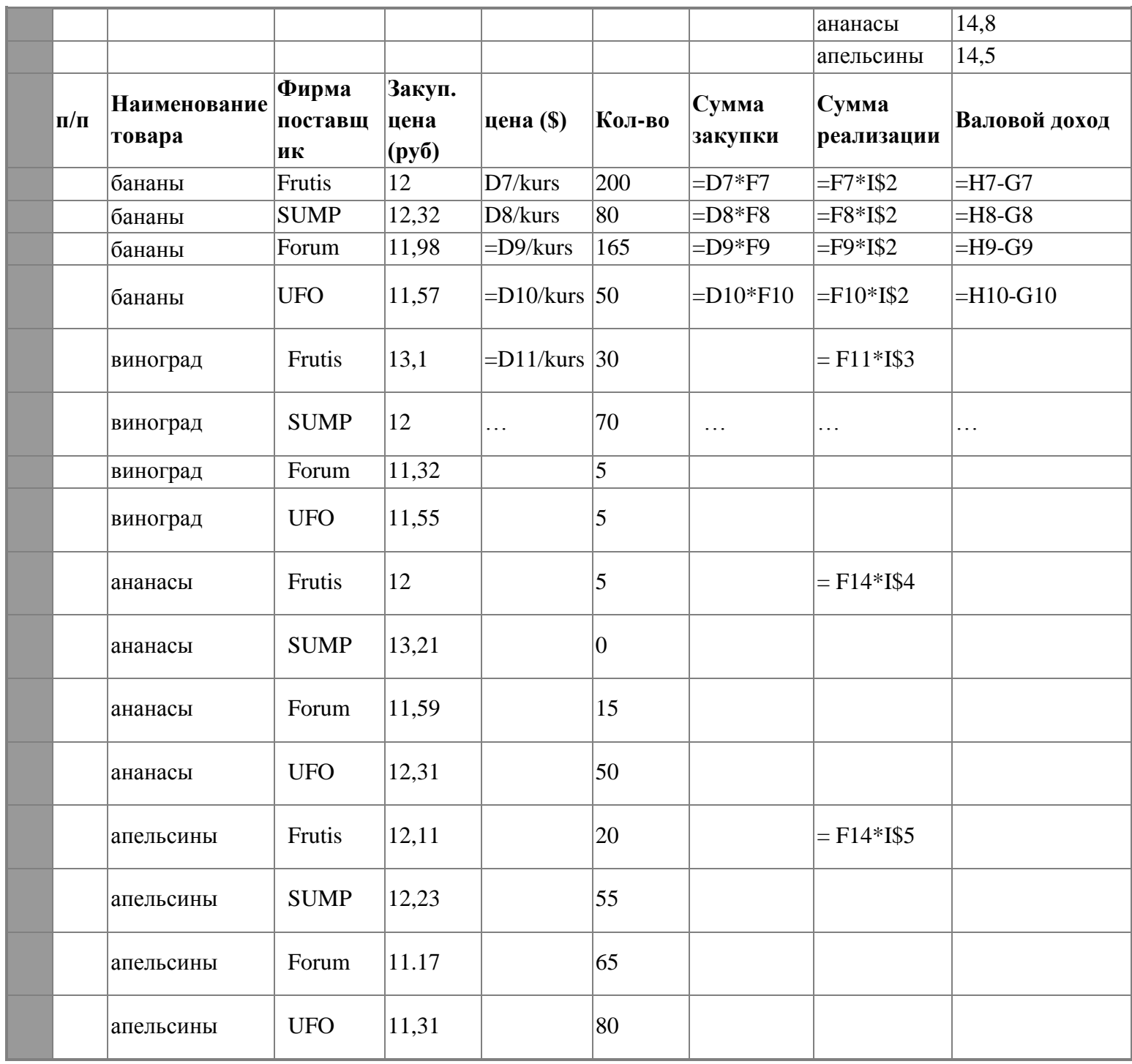

Практические навыки: Создавать и переименовывать листы рабочей книги Ms Excel,

Вводить, редактировать и форматировать данные в ячейках таблицы, Вводить формулы, используя относительные и абсолютные адреса ячеек, Пользоваться автозаполнением ячеек таблицы, Добавлять границы и заливку в таблицу.

«Использование логической функции ЕСЛИ в Excel» Цели урока:

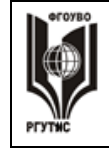

1. Познавательная: получить практические навыки работы в программе Ms Excel:

проведения расчетов с использованием логических функций и операций,

 работы с несколькими листами EXCEL, копирования информации с одного листа на другой с использованием буфера обмена,

оформления таблиц

2. Развивающая:

 учить логически мыслить, выделять главное, ставить и решать проблемы.

3. Воспитательная:

 воспитывать аккуратность, внимательность, вежливость, дисциплинированность и бережное отношение к вычислительной технике.

**Тип занятия**: практическая работа.

**Формы работы**: индивидуальная работа за компьютером

#### **Практическая работа 16. Построение диаграмм и графиков.**

#### *Цели урока:*

Познавательная: получить практические навыки работы в программе Ms Excel :

- Построения диаграмм и графиков,
- Форматирования и редактирования диаграмм и графиков,
- Развивающая:

 учить логически мыслить, выделять главное, ставить и решать проблемы.

Воспитательная:

 воспитывать аккуратность, внимательность, вежливость, дисциплинированность и бережное отношение к вычислительной технике.

**Тип занятия**: практическая работа.

**Формы работы**: индивидуальная работа за компьютером

#### *Задание № 1*

Постройте круговую диаграмму распределения площади суши и мирового океана. Для этого нужно составить электронную таблицу в Microsoft Excel, на панели управления найти команду "МАСТЕР ДИАГРАММ".

#### **Суша представлена:**

Лес - 57 млн.кв.км. Степь - 24 млн.кв.км. Тундры – 14 млн.кв.км, Пустыни – 27 млн.кв.км, Болота – 13 млн.кв.км. Пашня 15 млн. кв. км

#### **Мировой океан:**

Тихий - 179,7 млн.кв.км. Атлантический - 93,4 млн.кв.км. Индийский - 74,9 млн.кв.км. Северный Ледовитый – 13,1 млн.кв.км

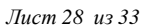

#### *Задание № 2*

Постройте столбчатую диаграмму крупных водохранилищ России (площадь, объем, средняя глубина, напор). Предварительно систематизируйте полученные данные в таблицу.

Средняя глубина Камского водохранилища – 6,5 м. Площадь Горьковского водохранилища – 1400 кв.км. Объем Рыбинского водохранилища - 25 куб.км. Напор Цимлянского водохранилища – 26 м. Площадь Братского водохранилища – 5300 кв.км, напор -104 м Средняя глубина Куйбышевского водохранилища –10,4 м. Объем Цимлянского водохранилища – 24 куб.км. Площадь Рыбинского водохранилища – 4650 кв.км. Объем Братского водохранилища – 180 куб.км. Площадь Камского водохранилища – 1700 кв.км. Напор Куйбышевского водохранилища – 28 м. Средняя глубина Цимлянского водохранилища – 9,2 м. Напор Камского водохранилища – 21 м. Площадь Куйбышевского водохранилища – 5000кв.км. Напор Рыбинского водохранилища – 25 м. Средняя глубина Братского водохранилища – 34 м. Объем Куйбышевского водохранилища –52 куб. км. Напор Горьковского водохранилища – 18 м. Средняя глубина Рыбинского водохранилища – 5,5 м. Объем Камского водохранилища – 11 куб. км. Площадь Цимлянского водохранилища – 2600 кв.км.

#### *Задание № 3*

Постройте графики функций:

а) у= $cos(x)$ , на интервале (-7; 7); б) у= $x+sin(x)$ , на отрезке [-10;10].

**Практические навыки:** строить диаграммы и графики,

Форматировать и редактировать диаграммы и графики,

**Зачет поMS Excel**.

**Тип занятия**: практическая работа.

**Формы работы**: индивидуальная работа за компьютером Вариант 1.

**Задание 1.** Рассчитайте розничную цену товаров.

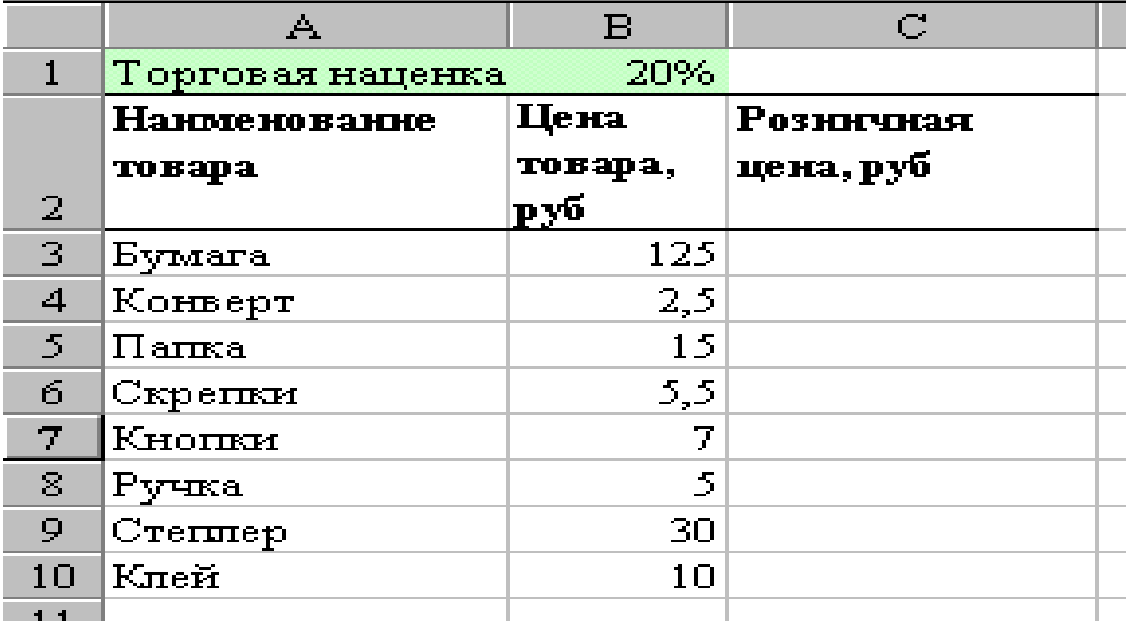

#### **Задание 2.**

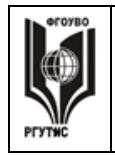

*Лист 29 из 33*

Рассчитайте плату за отопление, холодную воду, общую сумму за квартиру**.**

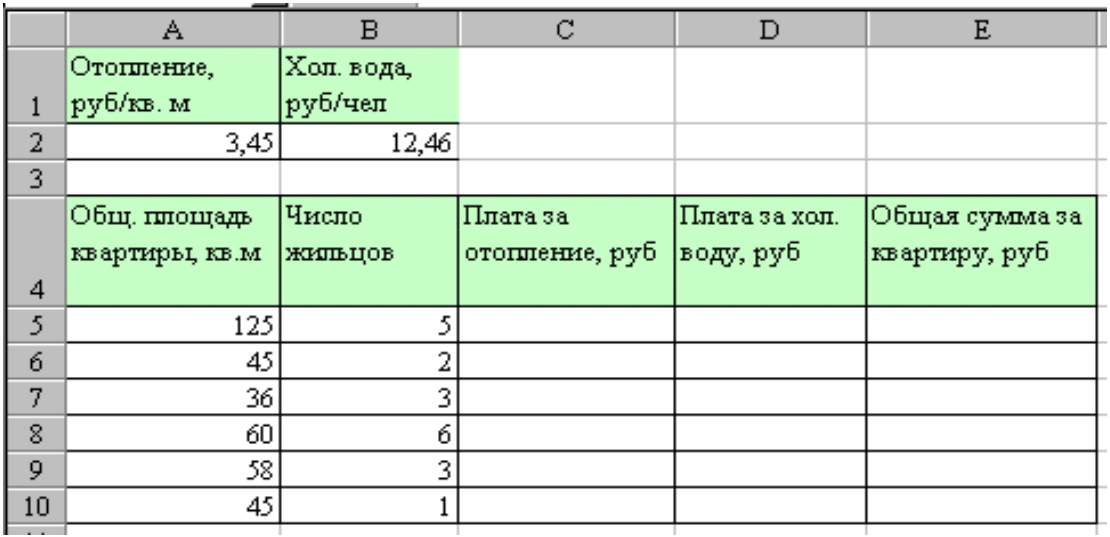

Задание 3.

Построить диаграмму.

Средняя успеваемость за второе полугодие по математике

#### математика

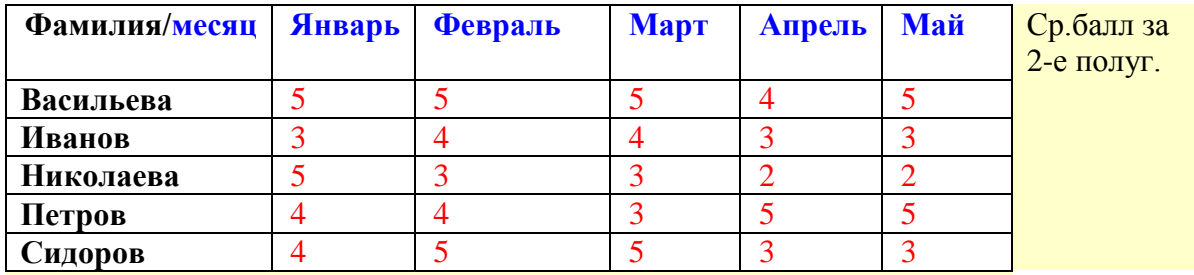

Ср.успеваемость

класса

#### **Вариант 2.**

**Задание 1.**Расчитайте среднее значение, максимум и минимум.

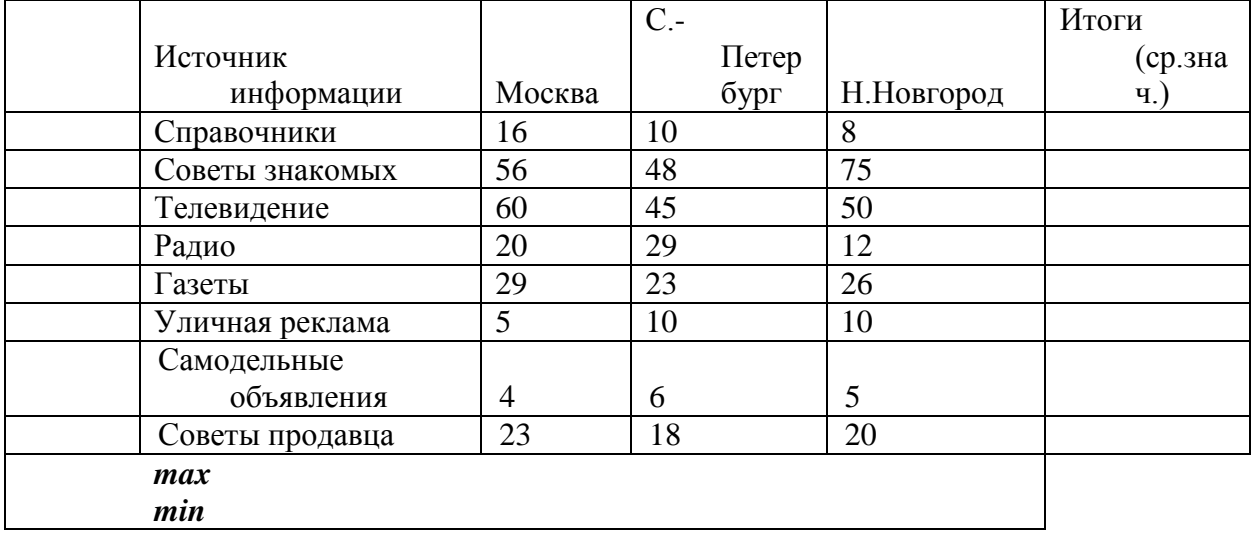

**Задание 2.**

**© РГУТИС МУ учебной дисциплины среднего профессионального образования на основе Федеральных государственных образовательных стандартов среднего профессионального образования**

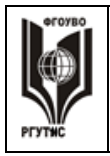

Рассчитайте**.**

ФЕДЕРАЛЬНОЕ ГОСУДАРСТВЕННОЕ БЮДЖЕТНОЕ ОБРАЗОВАТЕЛЬНОЕ УЧРЕЖДЕНИЕ ВЫСШЕГО ОБРАЗОВАНИЯ

**СК РГУТИС \_\_\_\_\_\_\_\_**

#### **«РОССИЙСКИЙ ГОСУДАРСТВЕННЫЙ УНИВЕРСИТЕТ ТУРИЗМА И СЕРВИСА»**

*Лист 30 из 33*

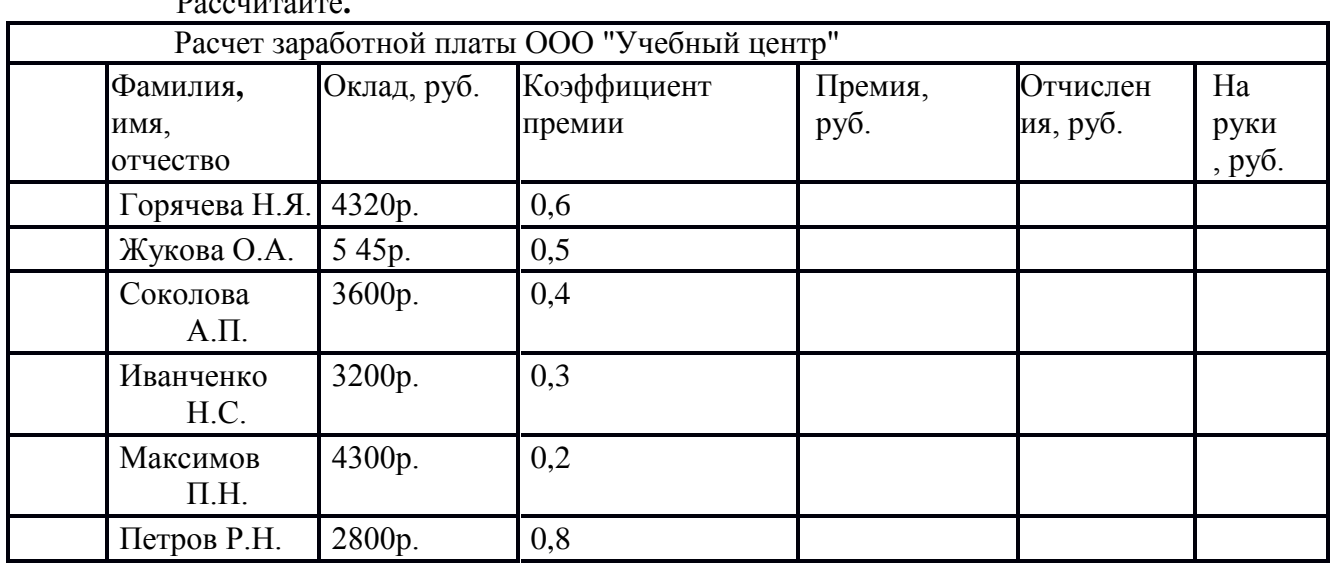

**Задание 3.** Построить диаграмму. **Итоговая таблица успеваемости за 2-е полугодие**

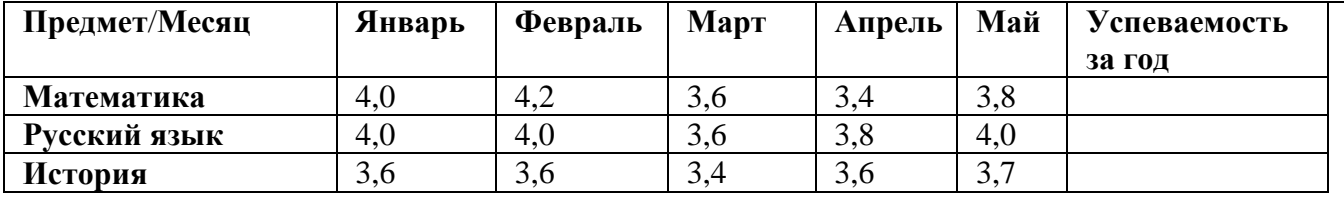

#### **Практическая работа 17. Создание презентации в PowerPoint.**

Создание презентации в Power Point. Разметка слайда. Оформление слайда. Вставка рисунков. Вставка графических примитивов. Смена слайдов. Эффекты анимации. Настройка анимации. Настройка презентации. Гипертекстовые переходы.

**Тип занятия**: практическая работа.

**Формы работы**: индивидуальная работа за компьютером

**Цель работы.** Изучение информационной технологии разработки презентации в MS Power Point.

**Задание.** Создать презентацию, состоящую из 8 слайдов. Тема презентации – изученные программы Microsoft Office.

Презентация должна иметь следующую структуру:

1-й слайд – титульный;

2 – оглавление;

3, 4, 5,6-й слайды посвящены программам MS Word, MS Excel, MS Access, MS Power Point;

7-й слайд – структурная схема информационного обмена при создании презентации;

8-й слайд – резюме.

В презентации установить на объекты эффекты анимации, гиперссылки.

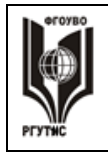

#### ФЕДЕРАЛЬНОЕ ГОСУДАРСТВЕННОЕ БЮДЖЕТНОЕ ОБРАЗОВАТЕЛЬНОЕ УЧРЕЖДЕНИЕ ВЫСШЕГО ОБРАЗОВАНИЯ **«РОССИЙСКИЙ ГОСУДАРСТВЕННЫЙ УНИВЕРСИТЕТ**

# **ТУРИЗМА И СЕРВИСА»**

**\_\_\_\_\_\_\_\_** *Лист 31 из 33*

**СК РГУТИС**

Установить эффекты смены слайдов.

- **1**. Создание титульного слайда презентации.
- **2.** Создание второго слайда презентации оглавления.
- **3.**Создание третьего слайда презентации текста со списком.
- **4.** Создание четвертого слайда презентации текста в две колонки.
- **5.** Создание пятого слайда презентации текста с таблицей.
- **6.** Создание шестого слайда презентации текста с рисунком.
- **7.** Создание седьмого слайда презентации структурной схемы.
- **8.** Создание восьмого слайда презентации резюме.
- **9.** Применение эффектов анимации.
- **10.** Установка способа перехода слайдов.
- **11.** Включение в слайд даты/времени и номера слайда.
- **12.** Добавление гиперссылок.

**Практические навыки:** Создавать презентации в Power Point. Разметку слайда. Оформлять слайда. Вставлять рисунки. Вставлять графические примитивы. Смена слайдов. Эффекты анимации. Настройка анимации. Настройка презентации. Гипертекстовые переходы.

#### **Практическая работ 18. Создание презентации на основе шаблона.**

 **Задание 1**. Создание шаблона слайда презентации. **Задание 2**. Создание презентации на основе шаблона.

#### **Практическая работа 19. Поиск информации в сети интернет**.

 **Задание 1**. Произвести поиск учебника по информатике в сети интернет. **Задание 2**. Произвести поиск художественной литературы в сети интернет.

#### **Практическая работа 20. Эргономика, ресурсосбережение, гигиена.**

**Задание 1**. Охарактеризовать геометрию стола для ПК.

**Задание 2**. Охарактеризовать режим работы на персональном компьютере.

#### **Практическая работа 21. Защита информации, антивирусная защита.**

 **Задание 1**. Охарактеризовать общие принципы защиты информации.

**Задание 2**. Охарактеризовать назначение и возможности антивирусного комплекта «Касперский».

 **Задание 2**. Охарактеризовать назначение и возможности антивирусного комплекта «Защитник Windows».

### **3. Учебно-методическое и информационное обеспечение дисциплины.**

### **Основные источники:**

#### **Основные источники:**

1. Информатика и информационно-коммуникационные технологии (ИКТ): Учебное пособие / Н.Г. Плотникова. - М.: ИЦ РИОР: НИЦ ИНФРА-М, 2014. Режим доступа <http://znanium.com/catalog.php?bookinfo=433676>

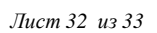

2. Информатика, автоматизированные информационные технологии и системы: Учебник / В.А. Гвоздева. - М.: ИД ФОРУМ: НИЦ ИНФРА-М, 2015. Режим доступа <http://znanium.com/catalog/product/492670>

3. Информатика: Учебник / И.И. Сергеева, А.А. Музалевская, Н.В. Тарасова. - 2-e изд., перераб. и доп. - М.: ИД ФОРУМ: НИЦ Инфра-М, 2016. - Режим доступа <http://znanium.com/catalog/product/517652>

4. Фиошин М.Е., Рессин А.А., Юнусов С.М. Информатика. 10кл. (углубленный уровень). Учебник. М.: ООО «Дрофа»

5. Фиошин М.Е., Рессин А.А., Юнусов С.М. Информатика. 11кл. (углубленный уровень). Учебник. М.: ООО «Дрофа»

### **Дополнительные источники:**

1. Балдин К.В. **Информационные системы в экономике**: Учебник / К.В. Балдин, В.Б. Уткин. - 7-e изд. - М.: Дашков и К, 2012. - 395 с.

2. Кумскова И.А. Базы данных / Учебник – М.: КноРус, 2015 Режим доступа<http://www.book.ru/book/915908>

3. Толковый словарь по информационным технологиям Гученко И.З., под ред Артюшенко В.М.- М.:РГУТиС, 2010

### **Перечень ресурсов информационно-телекоммуникационной сети «Интернет»**

 [http://download.iteach.ru/education/common/en/resources/eo/course](http://hghltd.yandex.net/yandbtm?fmode=envelope&keyno=0&l10n=ru&lr=213&mime=doc&sign=8f730175558b4ef64dd10941d2bec2bf&text=%D0%BF%D1%80%D0%BE%D0%B3%D1%80%D0%B0%D0%BC%D0%BC%D0%B0+%D0%B8%D0%BD%D1%84%D0%BE%D1%80%D0%BC%D0%B0%D1%82%D0%B8%D0%BA%D0%B0+%D0%B8+%D0%98%D0%9A%D0%A2+%D1%81%D0%BF%D0%B5%D1%86+%D0%A0%D0%B5%D0%BA%D0%BB%D0%B0%D0%BC%D0%B0+%D0%A1%D0%9F%D0%9E+%D0%A4%D0%93%D0%9E%D0%A1&tld=ru&url=http%3A//download.iteach.ru/education/common/en/resources/eo/course_resources+/Search/Research/Educational/Educational_S) [\\_resources /Search/Research/Educational/Educational\\_Sites.htm](http://hghltd.yandex.net/yandbtm?fmode=envelope&keyno=0&l10n=ru&lr=213&mime=doc&sign=8f730175558b4ef64dd10941d2bec2bf&text=%D0%BF%D1%80%D0%BE%D0%B3%D1%80%D0%B0%D0%BC%D0%BC%D0%B0+%D0%B8%D0%BD%D1%84%D0%BE%D1%80%D0%BC%D0%B0%D1%82%D0%B8%D0%BA%D0%B0+%D0%B8+%D0%98%D0%9A%D0%A2+%D1%81%D0%BF%D0%B5%D1%86+%D0%A0%D0%B5%D0%BA%D0%BB%D0%B0%D0%BC%D0%B0+%D0%A1%D0%9F%D0%9E+%D0%A4%D0%93%D0%9E%D0%A1&tld=ru&url=http%3A//download.iteach.ru/education/common/en/resources/eo/course_resources+/Search/Research/Educational/Educational_S)

Образовательный сервер

тестирования [http://www.rostest.runnet.ru](http://hghltd.yandex.net/yandbtm?fmode=envelope&keyno=0&l10n=ru&lr=213&mime=doc&sign=8f730175558b4ef64dd10941d2bec2bf&text=%D0%BF%D1%80%D0%BE%D0%B3%D1%80%D0%B0%D0%BC%D0%BC%D0%B0+%D0%B8%D0%BD%D1%84%D0%BE%D1%80%D0%BC%D0%B0%D1%82%D0%B8%D0%BA%D0%B0+%D0%B8+%D0%98%D0%9A%D0%A2+%D1%81%D0%BF%D0%B5%D1%86+%D0%A0%D0%B5%D0%BA%D0%BB%D0%B0%D0%BC%D0%B0+%D0%A1%D0%9F%D0%9E+%D0%A4%D0%93%D0%9E%D0%A1&tld=ru&url=http%3A//www.rostest.runnet.ru/)

 Открытый колледж (химия, математика, физика, астрономия и т.д.) http://www.college.ru

 Каталог образовательный ресурсов на федеральном «Российском общеобразовательном портале» http://www.school.edu.ru/catalog.asp

 Электронный учебник по информатике. Алексеев Е.Г., Богатырев С.Д. [http://inf/e-alekseev.ru/text](http://hghltd.yandex.net/yandbtm?fmode=envelope&keyno=0&l10n=ru&lr=213&mime=doc&sign=8f730175558b4ef64dd10941d2bec2bf&text=%D0%BF%D1%80%D0%BE%D0%B3%D1%80%D0%B0%D0%BC%D0%BC%D0%B0+%D0%B8%D0%BD%D1%84%D0%BE%D1%80%D0%BC%D0%B0%D1%82%D0%B8%D0%BA%D0%B0+%D0%B8+%D0%98%D0%9A%D0%A2+%D1%81%D0%BF%D0%B5%D1%86+%D0%A0%D0%B5%D0%BA%D0%BB%D0%B0%D0%BC%D0%B0+%D0%A1%D0%9F%D0%9E+%D0%A4%D0%93%D0%9E%D0%A1&tld=ru&url=http%3A//inf/e-alekseev.ru/text)

 Электронный учебник по информатике. Шауцукова Л.З. [http://book.kbsu.ru](http://hghltd.yandex.net/yandbtm?fmode=envelope&keyno=0&l10n=ru&lr=213&mime=doc&sign=8f730175558b4ef64dd10941d2bec2bf&text=%D0%BF%D1%80%D0%BE%D0%B3%D1%80%D0%B0%D0%BC%D0%BC%D0%B0+%D0%B8%D0%BD%D1%84%D0%BE%D1%80%D0%BC%D0%B0%D1%82%D0%B8%D0%BA%D0%B0+%D0%B8+%D0%98%D0%9A%D0%A2+%D1%81%D0%BF%D0%B5%D1%86+%D0%A0%D0%B5%D0%BA%D0%BB%D0%B0%D0%BC%D0%B0+%D0%A1%D0%9F%D0%9E+%D0%A4%D0%93%D0%9E%D0%A1&tld=ru&url=http%3A//book.kbsu.ru/)

 Электронный учебник по базам данных и электронным таблицам. [http://www.school120.pisem.net/inform\\_s.html](http://hghltd.yandex.net/yandbtm?fmode=envelope&keyno=0&l10n=ru&lr=213&mime=doc&sign=8f730175558b4ef64dd10941d2bec2bf&text=%D0%BF%D1%80%D0%BE%D0%B3%D1%80%D0%B0%D0%BC%D0%BC%D0%B0+%D0%B8%D0%BD%D1%84%D0%BE%D1%80%D0%BC%D0%B0%D1%82%D0%B8%D0%BA%D0%B0+%D0%B8+%D0%98%D0%9A%D0%A2+%D1%81%D0%BF%D0%B5%D1%86+%D0%A0%D0%B5%D0%BA%D0%BB%D0%B0%D0%BC%D0%B0+%D0%A1%D0%9F%D0%9E+%D0%A4%D0%93%D0%9E%D0%A1&tld=ru&url=http%3A//www.school120.pisem.net/inform_s.html)

• Электронный учебник по информатике [http://informaks.narod.ru/index.htm](http://hghltd.yandex.net/yandbtm?fmode=envelope&keyno=0&l10n=ru&lr=213&mime=doc&sign=8f730175558b4ef64dd10941d2bec2bf&text=%D0%BF%D1%80%D0%BE%D0%B3%D1%80%D0%B0%D0%BC%D0%BC%D0%B0+%D0%B8%D0%BD%D1%84%D0%BE%D1%80%D0%BC%D0%B0%D1%82%D0%B8%D0%BA%D0%B0+%D0%B8+%D0%98%D0%9A%D0%A2+%D1%81%D0%BF%D0%B5%D1%86+%D0%A0%D0%B5%D0%BA%D0%BB%D0%B0%D0%BC%D0%B0+%D0%A1%D0%9F%D0%9E+%D0%A4%D0%93%D0%9E%D0%A1&tld=ru&url=http%3A//informaks.narod.ru/index.htm)

*Лист 33 из 33*

• Преподавание информатики школьникам. Материалы и задания<br>нанятиям 10-х классов http://updates.msiu.ru/pub/education/FSFк занятиям 10-х классов http://updates.msiu.ru/pub/education/FSF-Windows/materials/schools/10.html